## **ONLINE EXAM MANUAL**

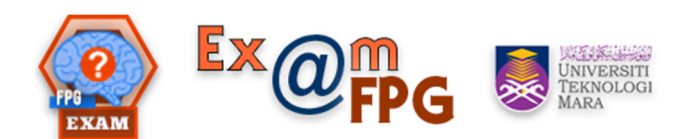

## **(BAQ/SCA)**

*Prepared by Dr. Eddy Hasrul Hassan* 

1. Login via this URL: *http://10.33.156.241/exam/admin*

By default, Username & Password is your **Staff ID**. You may change after logging in to the system.

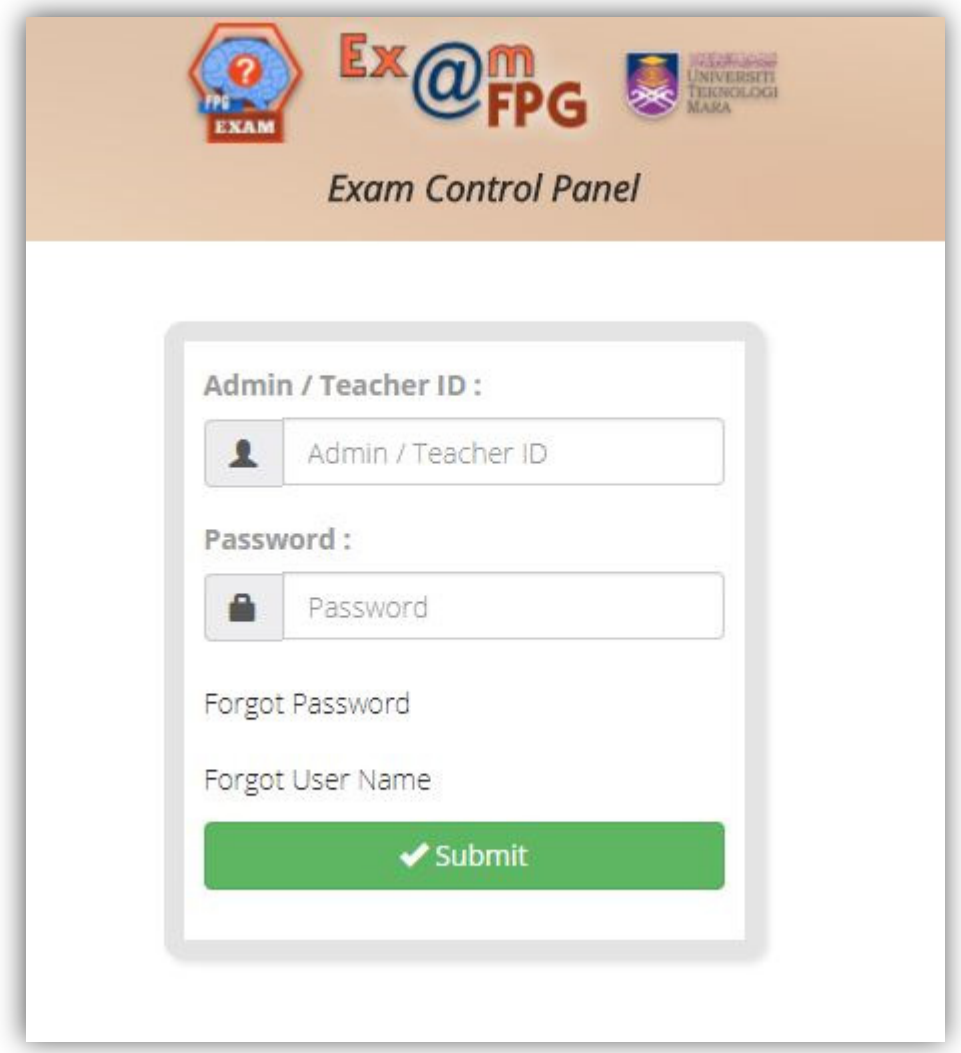

2. Once logged in, you will see the Admin Dashboard.

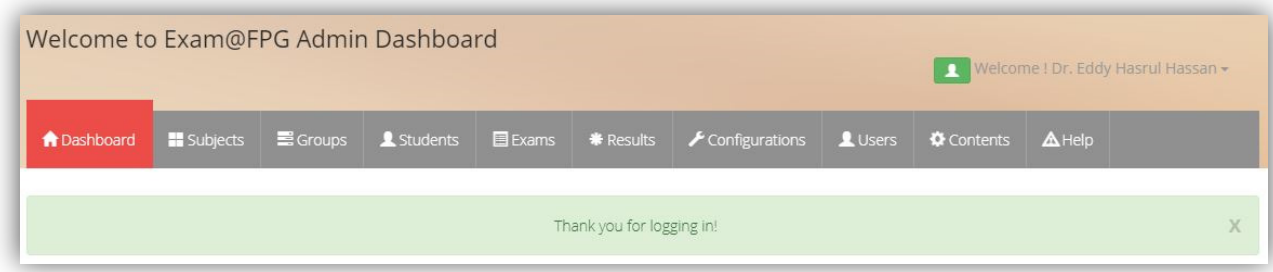

3. Click on **Subjects** to start creating a bank of questions for your exam.

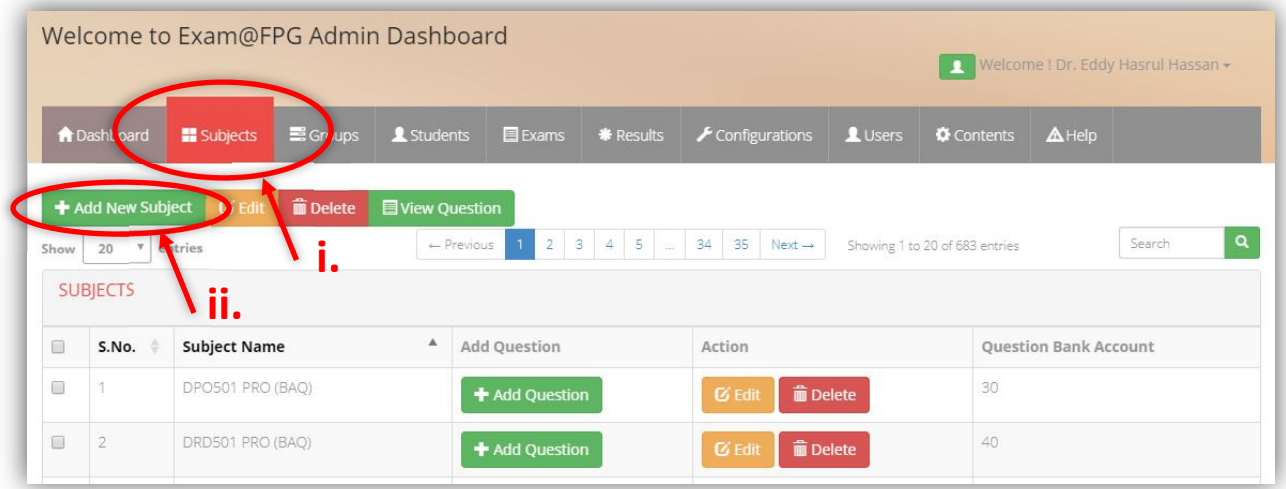

4. Click on **Add New Subject** to create the folder for the questions.

Please name the bank folder according to this format for your exam, & click **Save**.

Format: <Course Code> <Exam Name> <(Question Type)> <Year> Final Output: **DPO501 PRO (BAQ) 2018**

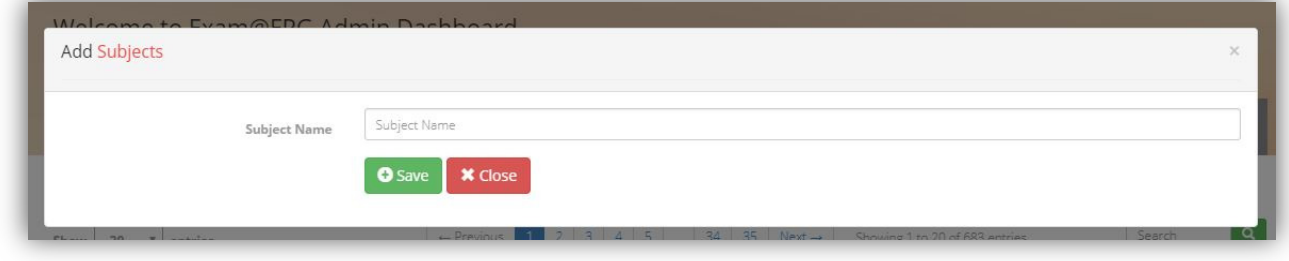

5. Let's use **DPO501 PRO (BAQ)** as example. Now click **Add Question** to start adding in your questions to the bank.

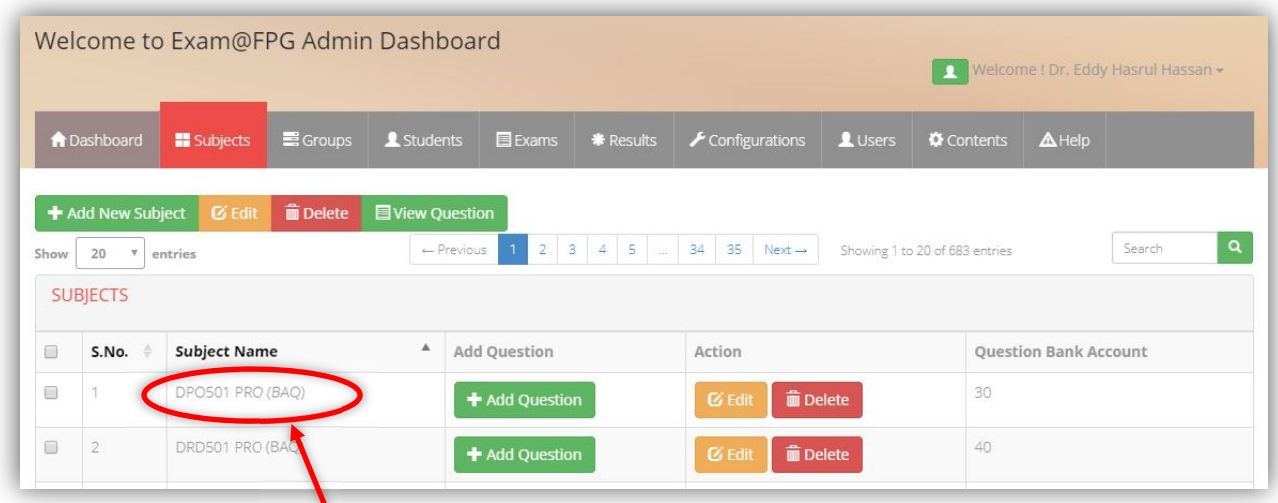

6. You will see this page. For BAQ/SCA, please click/tick the **Objective Questions** as Subject Type.

You will have 6 slots to key in your answers. You do not have to use all slots.

Then, click on **Load Editor**.

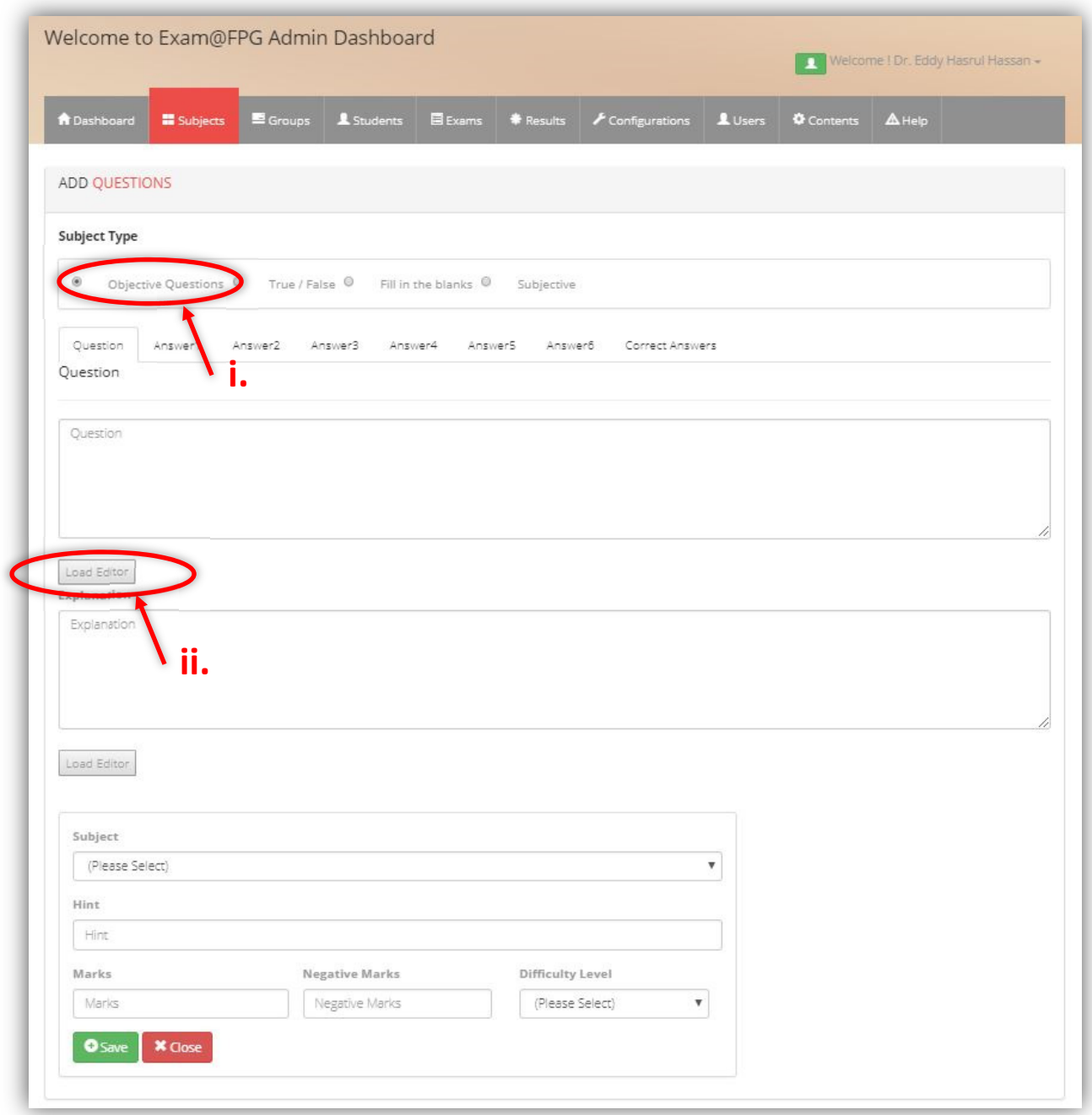

7. It will show the editor to format your question like below. Please change to this format to standardise the final view for the students to answer later:

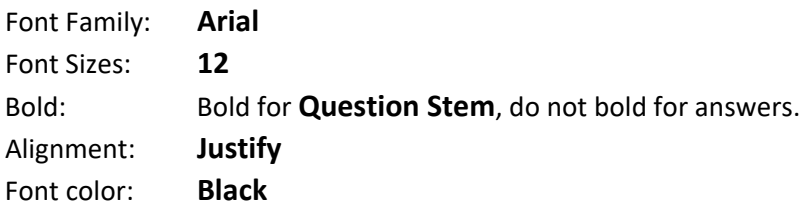

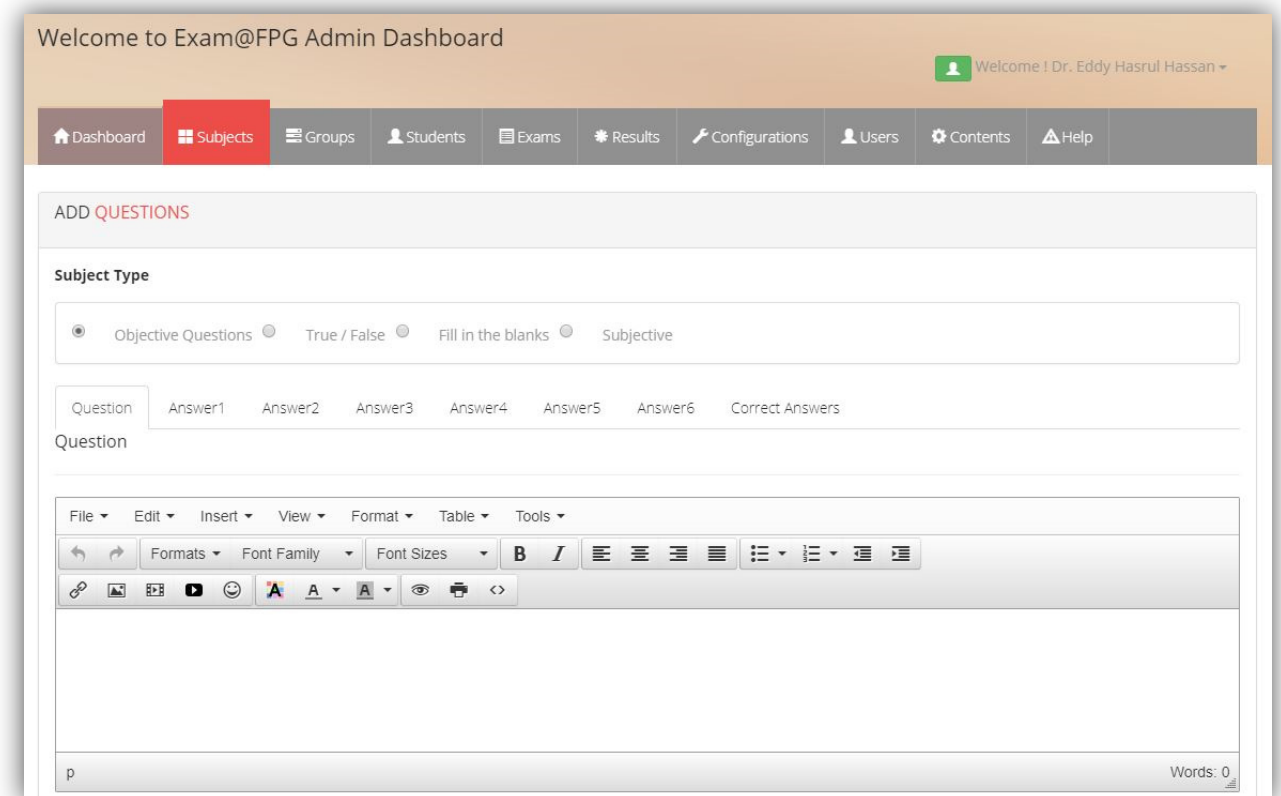

8. This is how the **Question stem** should look like.

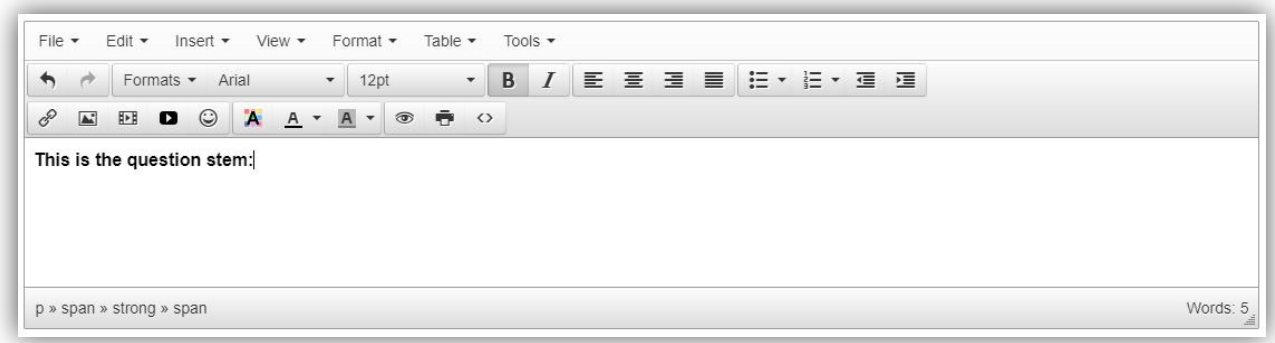

9. This is how each **Answer** should look like.

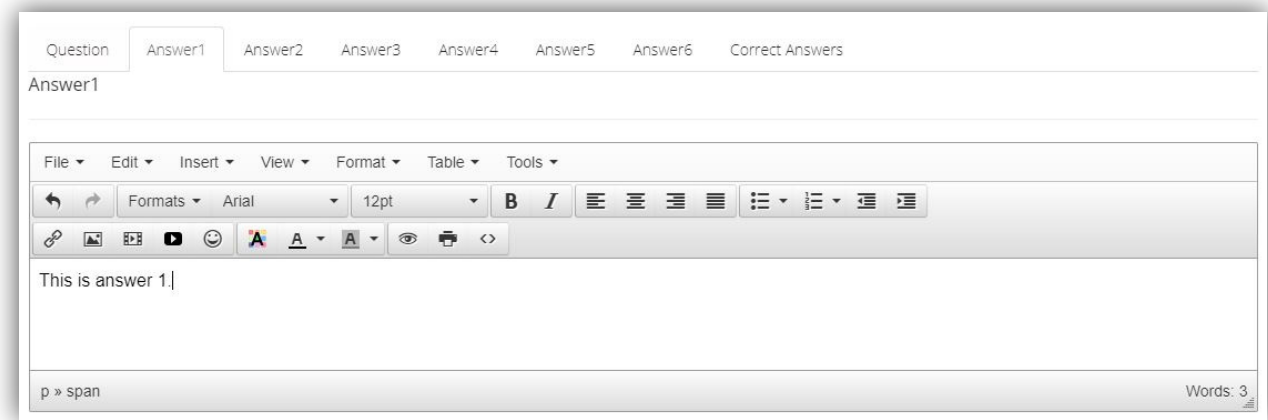

10. Once you have keyed in all answers. Do not forget to tick the **Correct Answer** accordingly. For BAQ/SCA, there should only be **ONE** tick.

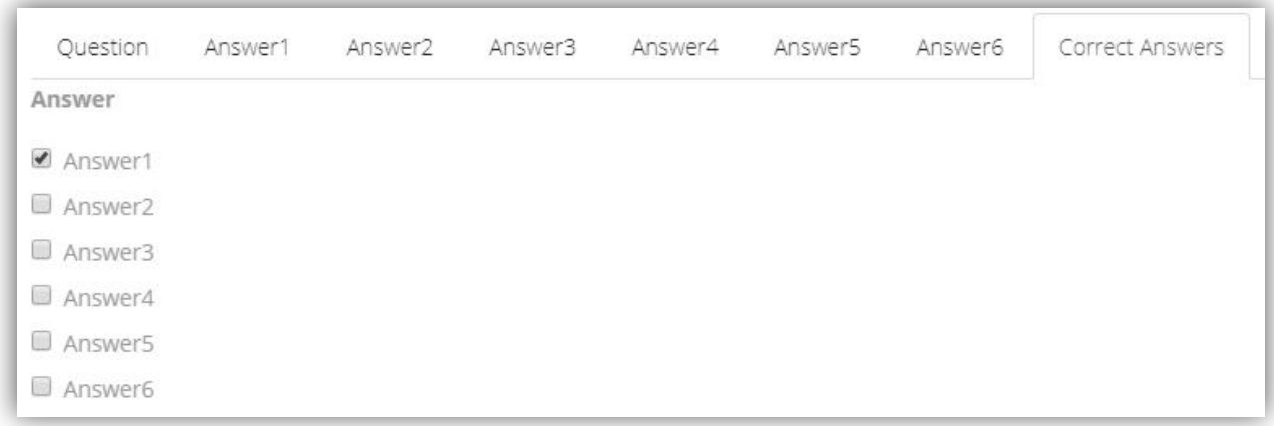

11. Next, choose the correct bank folder for the above question accordingly. In this example, **DPO501 PRO (BAQ)** is selected.

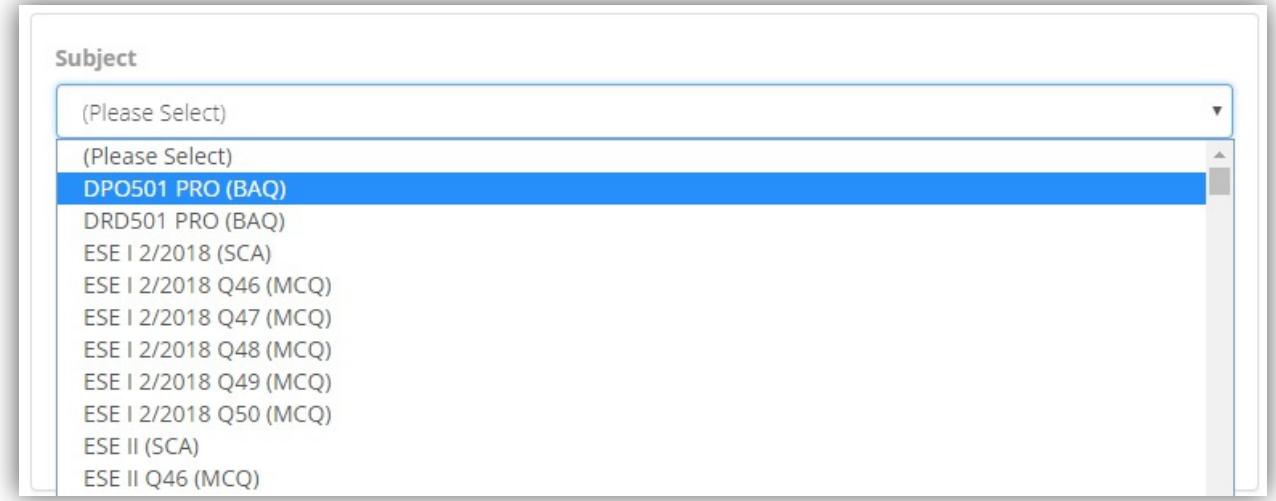

- 12. Leave the Hint empty.
- 13. Set Marks to **1**.
- 14. Set Negative Marks to **0**.
- 15. Set the Difficulty Level accordingly from **C1‐C6**.
- 16. Click **Save**.

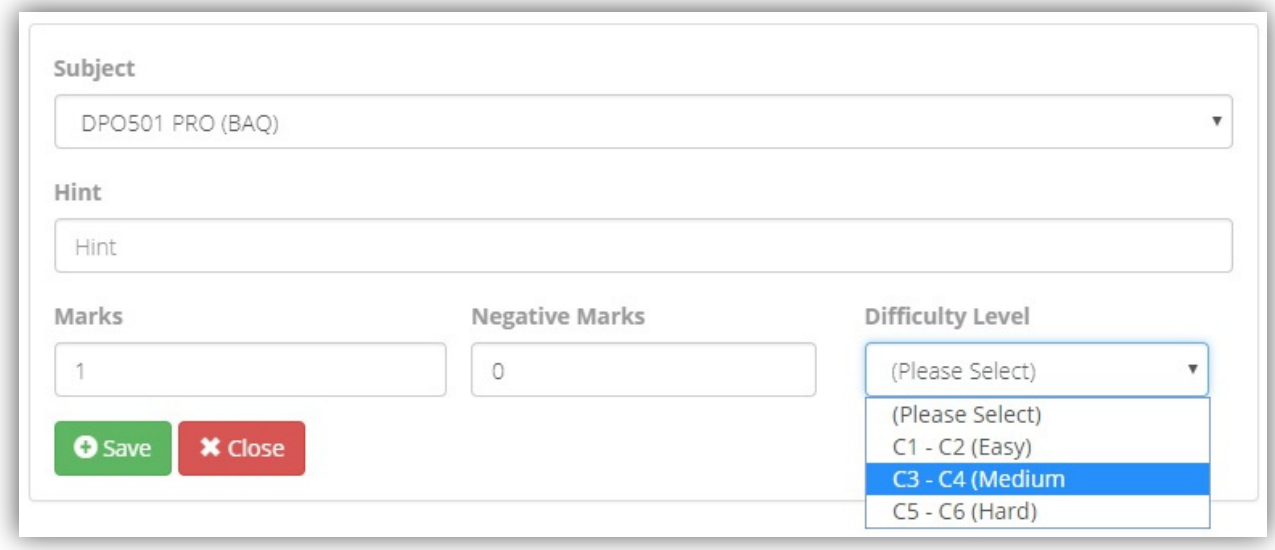

17. Repeat step **5 to 16** for each question.

18. Finally, check your bank question folder to ensure that you have the correct number of questions accordingly. In this example, **DPO501 PRO (BAQ)** should have **30 questions**.

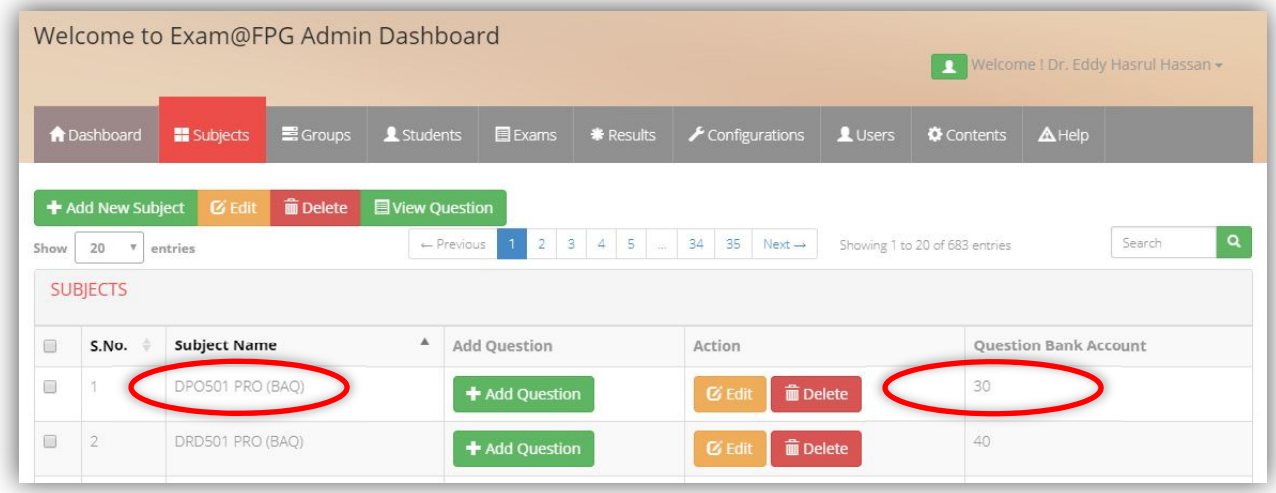

## **END OF MANUAL**